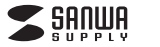

**MM-MCW02**

# **ワイヤレスマイク(マイク2台)取扱説明書**

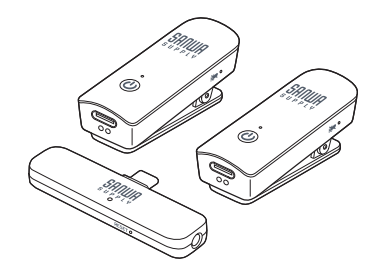

この度は、ワイヤレスマイク(マイク2台)「**MM-MCW02**」(以下本製品)をお買い上げ いただき、誠にありがとうございます。この取扱説明書では、本製品の使用方法や安全にお取扱いいただくための注意事項を記載しています。ご使用の前によくご覧ください。読み終わったあともこの取扱説明書は大切に保管してください。

#### **最初にご確認ください**

お使いになる前に、セット内容がすべて揃っているかご確認ください。万一、足りないものがありましたら、お買い求めの販売店にご連絡ください。

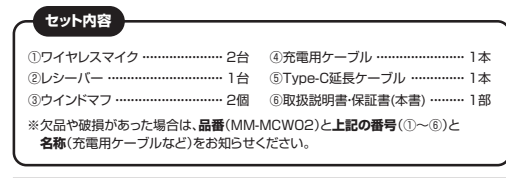

本取扱説明書の内容は、予告なしに変更になる場合があります。最新の情報は、弊社WEBサイト(https://www.sanwa.co.jp/)をご覧ください。

デザイン及び仕様については改良のため予告なしに変更することがあります。本書に記載の社名及び製品名は各社の商標又は登録商標です。サンワサプライ株式会社

#### **安全にお使いいただくために**

■絵表示の意味

**警告**下記の事項を守らないと火災・感電により、死亡や大けがの原因となります。

 $\bullet$ 注意していただきたいことを記載しています。

#### **警告**

- <濡れた手で本製品に触らないでください>
- ▲感電や故障の原因となる恐れがあります。
- <本製品のコネクタ部・プラグ部にホコリ、ゴミが付着している状態で充電しないでください>
- ▲火災や故障、破損の原因となる恐れがあります。<お客様ご自身で本製品の内部を開けたり、修理や改造をしないでください>
- ▲火災や感電、故障の原因となる恐れがあります。
- <変形、液漏れなど異常に気がついたら使用を中止してください>
- ▲火災や発熱の原因となる恐れがあります。
- <本製品を水分や湿気の多い場所、直射日光の当たる場所、ホコリや油煙などの多い場所、車中や暖房器具のそばなどの高温となる場所での設置・保管はしないでください>
- ▲火災や感電、故障の原因となる恐れがあります。
- <本製品が濡れている時は絶対に充電しないでください>
- ▲火災や感雷、故障の原因となる恐れがあります。
- <十分な充電時間を過ぎても充電が完了しない場合は充電を終えてください>▲所定の充電時間を超えて充電した場合、電池が発熱・発火する危険性があります。
- <ペースメーカーなどの医療機器を使用している方は、医師にご相談の上で使用して

ください>

### **良好な通信を行うために**

●見通しの良い場所で通信してください。建物の構造や障害物によっては通信距離が 短くなります。特に鉄筋コンクリートや壁などを挟むと、雑音が入ったり通信不能になる 場合があります。

 ●無線LANその他の無線機器の周囲、電子レンジなど電波を発する機器の周囲、障害物の 多い場所、その他電波状態の悪い環境で使用しないでください。接続が頻繁に途切れたり、通信速度が極端に低下したり、エラーが発生する可能性があります。

●無線機や放送局の近くで正常に通信できない場合は、使用場所を変更してください。

# **1.特長**

●誰でも簡単に使えるクリップ式の小型ワイヤレスマイクです。 **●通信範囲は最大で約50m、連続使用時間は最大約7時間です。** ●レシーバーにはマイクの音声をモニタリングできるヘッドホンジャック 付きです。

●周囲の騒音を低減させる、ノイズキャンセル機能付きです。

# **2.各部の名称とはたらき**

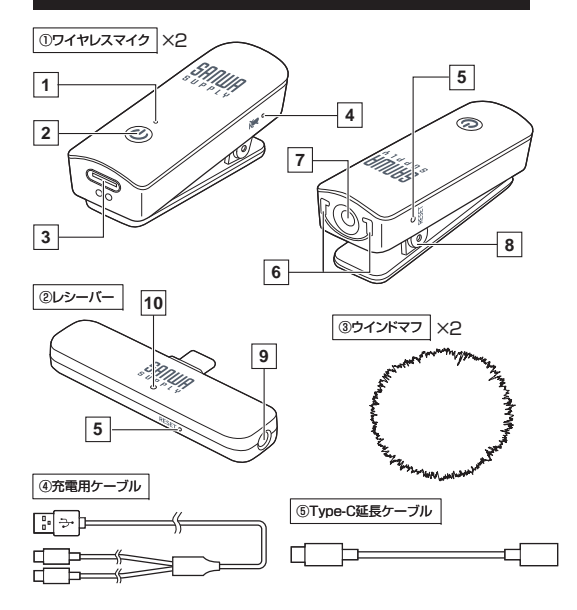

#### **<ワイヤレスマイク>**

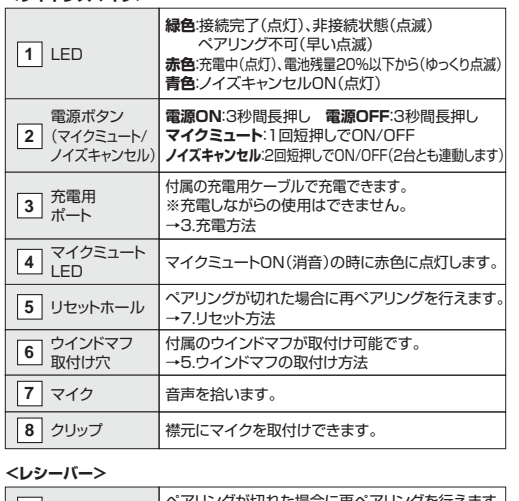

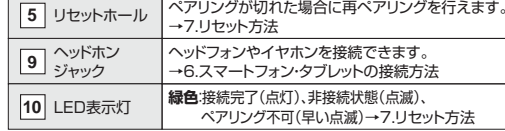

#### **<自動電源OFF機能>**

接続が切れると2分後に自動でマイクの電源がOFFになります。

# **3.充電方法**

### **本製品を使用する前に必ず充電してください。**

付属の充電用ケーブルをご使用ください。

充電中は、LEDが赤に点灯します。充電が完了するとLEDは消灯します。

※電池残量が20%以下になると、LEDが赤にゆっくり点滅を始めます。

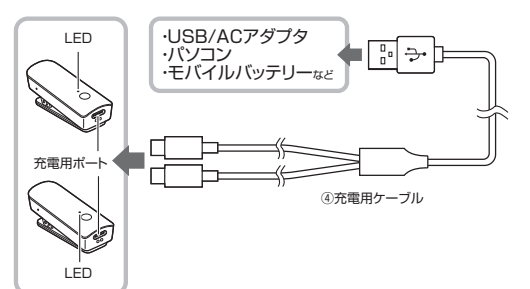

# **4.ワイヤレスマイクの装着方法**

マイクが口に向くように、襟元にクリップを取付けてください。

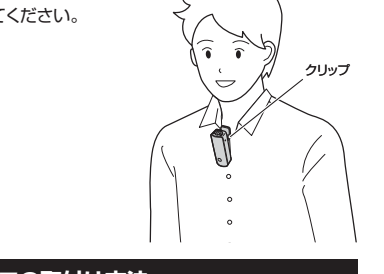

ツメ

# **5.ウインドマフの取付け方法**

風切り音を軽減したい際は、付属のウインドマフを使用してください。1.穴とツメの形状を合わせて差し込んでください。2.奥まで差し込んだ状態で、矢印の方向に少しスライドさせて固定します。

# ①ワイヤレスマイク③ウインドマフ

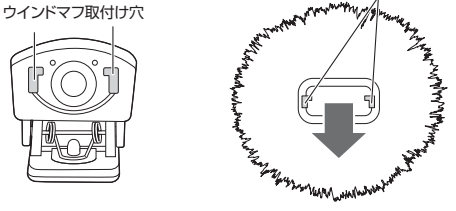

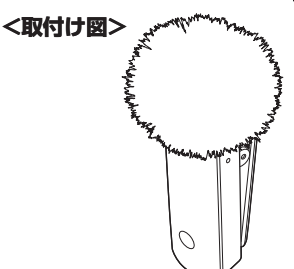

# **6.スマートフォン・タブレットの接続方法**

 レシーバーをType-Cポートに接続して、マイクの電源をONにして ください。

※ケースを装着している場合など、コネクタが届かない場合は付属の Type-C延長ケーブルをお使いください。

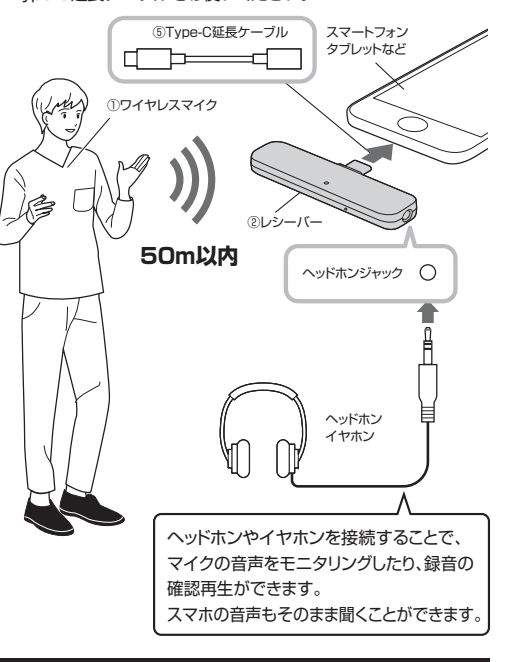

# **7.リセット方法**

何らかの理由で接続ができなくなった場合は、マイクの電源をONにして(レシーバーは機器に接続した状態)それぞれのリセットホールにクリップのような細いものを差し込んで3秒間長押ししてください。ペアリングが始まり、LEDが点灯に変わると接続は完了です。

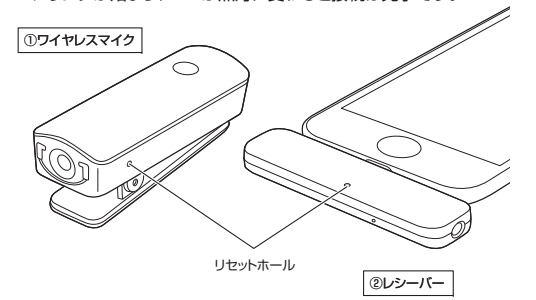

# **8.パソコンの接続方法**

レシーバーをType-Cポートに接続して、マイクの電源をONにしてください。

※周りのポートを使用中でレシーバーが挿せない場合は付属のType-C 延長ケーブルをお使いください。

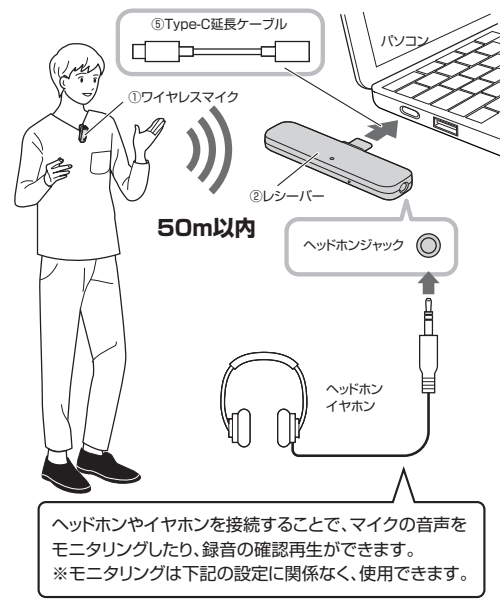

# **OSの設定**

●アプリケーションを作動中にコネクタを差し替えたり、 設定を変えた場合、すぐに認識しないことがあります。 一度アプリケーションを終了し再起動してください。●使用するアプリケーションによっては、アプリケーション側で「オーディオデバイスの設定」をする必要があります。

### **■ Windows 11・10・8.1・8の場合**

#### ● ヘッドホン接続端子についてのご注意

#### **●本製品のヘッドホン接続端子を使用しない場合**

本製品を接続すると、音の再生デバイス(スピーカーの項目)にも「Wireless Lavalier Mic」が表示されます。使用しない場合は、別の再生デバイス を選択してください。 「Wireless Lavalier Mic」になっていると、パソコンからの音は聞こえなくなります。

#### **●本製品のヘッドホン接続端子を使用する場合**

本製品を接続すると、音の再生デバイス(スピーカーの項目)にも「Wireless Lavalier Mic」が表示されます。「Wireless Lavalier Mic」を選択すると、 本製品のヘッドホン接続端子に接続した機器が使用できます。

#### **❶Windows 11の場合**

画面下の「スタート ボタン」→「すべてのアプリ」→「Windowsツール」→「コントロールパネル」→「ハードウェアとサウンド」→「サウンド」をクリックしてください。

### **❶Windows 10・8.1・8の場合**

画面下の「スタート ボタン」→「Windowsシステムツール」→ 「コントロールパネル」→「ハードウェアとサウンド」→「サウンド」をクリックしてください。

**❷[録音]**タブの中のリストから**「Wireless Lavalier Mic」**を選択し、**[既定値に設定(S)]**をクリックしてください。

※既に がついている場合もあります。その場合は下記の**❸**に進んでください。選択したサウンドデバイスに めが付きます。

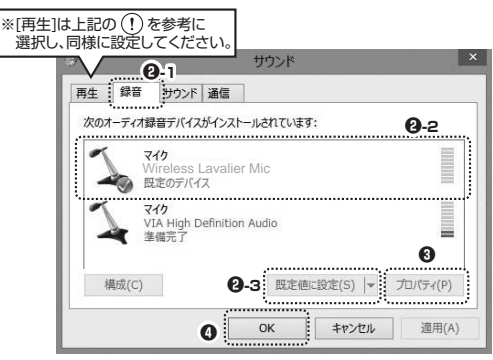

**❸**右下の**[プロパティ]**をクリックし、**[レベル]**タブを開いて、音量レベルの調整と「■◎ |ミュート(消音)になっていないかを確認してください。

❹**[OK]**をクリックし、コントロールパネルを終了してください。

# **■ Macの場合**

なくなります。

# **ヘッドホン接続端子についてのご注意**

**●本製品のヘッドホン接続端子を使用しない場合**本製品を接続すると、音の再生デバイス(スピーカーの項目)にも「Wireless Lavalier Mic」が表示されます。使用しない場合は、別の再生デバイスを選択してください。「Wireless Lavalier Mic」になっていると、パソコンからの音は聞こえ

#### **●本製品のヘッドホン接続端子を使用する場合**

本製品を接続すると、音の再生デバイス(スピーカーの項目)にも「Wireless Lavalier Mic」が表示されます。「Wireless Lavalier Mic」を選択すると、 本製品のヘッドホン接続端子に接続した機器が使用できます。

#### ❶アップルメニューから**[システム環境設定]**をクリックしてください。

#### ❷**[サウンド]**をクリックしてください。

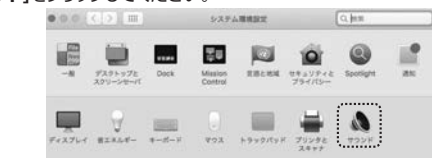

❸**[入力]**のリストの中から、**「Wireless Lavalier Mic」**を選択してください。※この時、音量調整と「消音」にチェックが入っていないかも確認

してください。

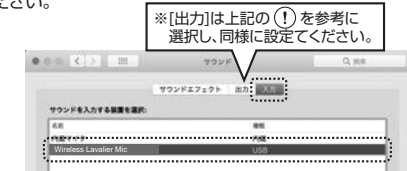

### 0左上の ● をクリックし、サウンドのプロパティを終了してください。

# **Zoomの設定(Windows)**

#### **ヘッドホン接続端子についてのご注意**

# **●本製品のヘッドホン接続端子を使用しない場合**

本製品を接続すると、音の再生デバイス(スピーカーの項目)にも「Wireless Lavalier Mic」が表示されます。使用しない場合は、別の再生デバイスを選択してください。

 「Wireless Lavalier Mic」になっていると、パソコンからの音は聞こえ**なくなります** 

#### **●本製品のヘッドホン接続端子を使用する場合**

本製品を接続すると、音の再生デバイス(スピーカーの項目)にも「Wireless Lavalier Mic」が表示されます。「Wireless Lavalier Mic」を選択すると、本製品のヘッドホン接続端子に接続した機器が使用できます。

❶**[オーディオに参加]**の「 」ボタンをクリックし、**[オーディオ設定]** をクリックしてください。

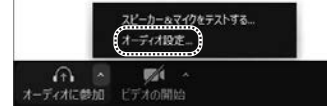

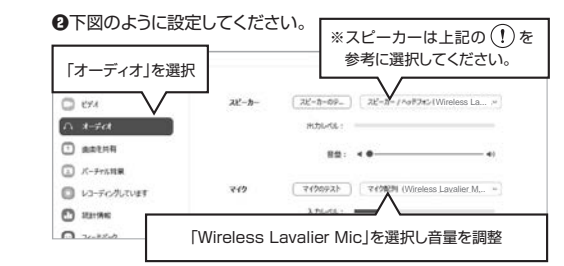

#### 設定後、ウインドウを閉じてください。これで設定は完了です。

# **Skypeの設定(Windows)**

# **ヘッドホン接続端子についてのご注意**

#### **●本製品のヘッドホン接続端子を使用しない場合**

本製品を接続すると、音の再生デバイス(スピーカーの項目)にも「Wireless Lavalier Mic」が表示されます。使用しない場合は、別の再生デバイスを選択してください。

 「Wireless Lavalier Mic」になっていると、パソコンからの音は聞こえなくなります。

#### **●本製品のヘッドホン接続端子を使用する場合**

本製品を接続すると、音の再生デバイス(スピーカーの項目)にも「WirelessLavalier Mic」が表示されます。「Wireless Lavalier Mic」を選択すると、 本製品のヘッドホン接続端子に接続した機器が使用できます。

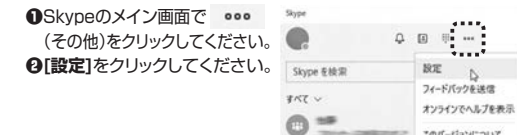

❸**[ 音声/ビデオ]**を開いて**[マイク]**の右のデバイスリスト(プルダウン)から**「Wireless Lavalier Mic」**を選択し音量を調整してください。※スピーカーは上記 (!)を参考に選択してください。

これで設定は完了です。

# **9.対応機種・対応OS**

#### **■ 対応機種**

●Windows搭載(DOS/V)パソコン、Apple Macシリーズ、Chrome OS搭載パソコン スマートフォン、タブレット ※標準でUSBポート(Type-Cコネクタ)を持つ機種

#### **■ 対応OS**

 $\bullet$ Windows 11:10:8.1:8, macOS 13:12:11, macOS10.12~10.15 Chrome OS

# **10.仕様**

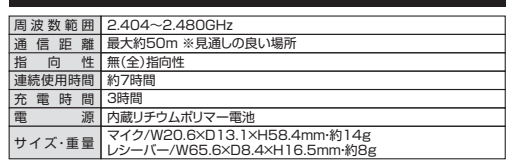

※実際の通信距離や使用時間は使用状況によって短くなることがあります。

# **11.保証規定**

1)保証期間内に正常な使用状態でご使用の場合に限り品質を保証しております。万一保証期間内で故障が ありました場合は、弊社所定の方法で無償修理いたしますので、保証書を製品に添えてお買い上げの販売店までお持ちください。

- 2)次のような場合は保証期間内でも有償修理になります。
- <sub>」</sub><br>(1)保証書をご提示しただけない場合。 ⑵所定の項目をご記入いただけない場合、あるいは字句を書き換えられた場合。
- 3)故障の原因が取扱い上の不注意による場合。
- (4)故障の原因がお客様による輸送・移動中の衝撃による場合。
- ⑸天変地異、ならびに公害や異常電圧その他の外部要因による故障及び損傷の場合。
- ⑹譲渡や中古販売、オークション、転売などでご購入された場合。

 3)お客様ご自身による改造または修理があったと判断された場合は、保証期間内での修理もお受けいたしかねます。 4)本製品の故障、またはその使用によって生じた直接、間接の損害については弊社はその責を負わないものとします。5)本製品を使用中に発生したデータやプログラムの消失、または破損についての補償はいたしかねます。6)本製品は医療機器、原子力設備や機器、航空宇宙機器、輸送設備や機器などの人命に関わる設備や機器、及び高度な信頼性を必要とする設備や機器やシステムなどへの組み込みや使用は意図されておりません。

 これらの用途に本製品を使用され、人身事故、社会的障害などが生じても弊社はいかなる責任も負いかねます。7)修理ご依頼品を郵送、またはご持参される場合の諸費用は、お客様のご負担となります。8)保証書は再発行いたしませんので、大切に保管してください。9)保証書は日本国内においてのみ有効です。

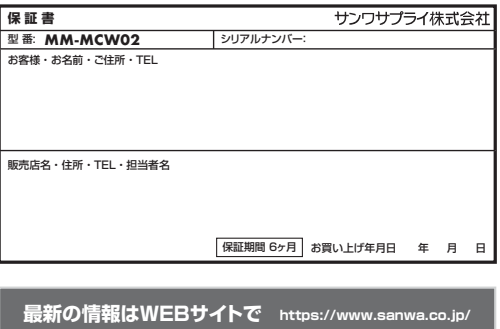

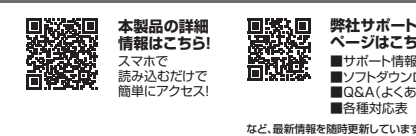

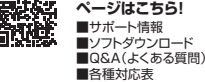

**ver.1.0**

など、最新情報を随時更新しています。

ご質問、ご不明な点などがありましたら、ぜひ一度弊社WEBサイトをご覧ください。

本取扱説明書の内容は、予告なしに変更になる場合があります。最新の情報は、弊社WEBサイト(https://www.sanwa.co.jp/)をご覧ください。

# サンワサプライ株式会社

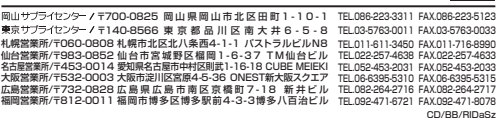